# Once logged into FACTS please select Admissions > New Students

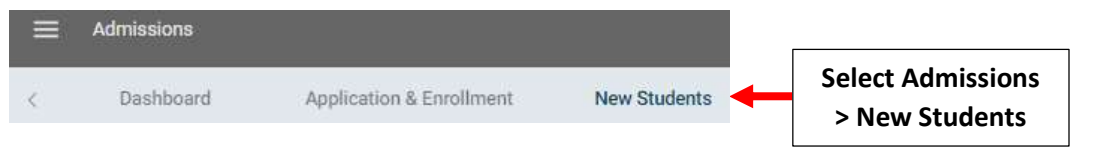

### Click on Inquiry to Update

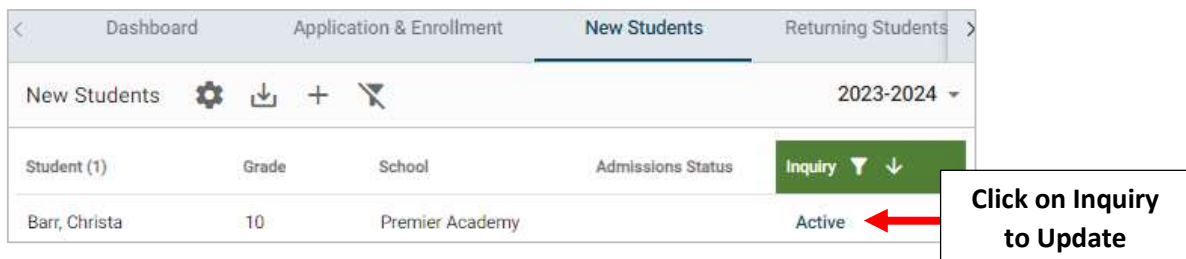

### Select Update Status

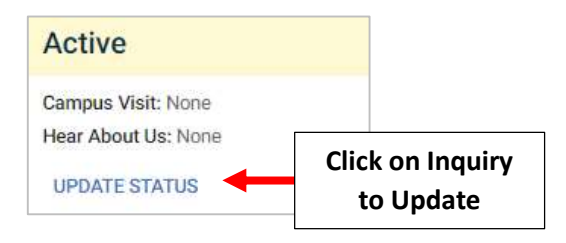

#### Select Applicant

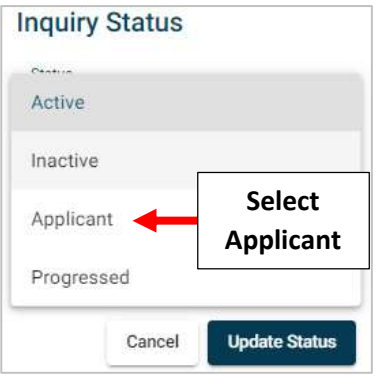

# Select Student from "Applicant" Dropdown. Select Update Status to Save your Changes

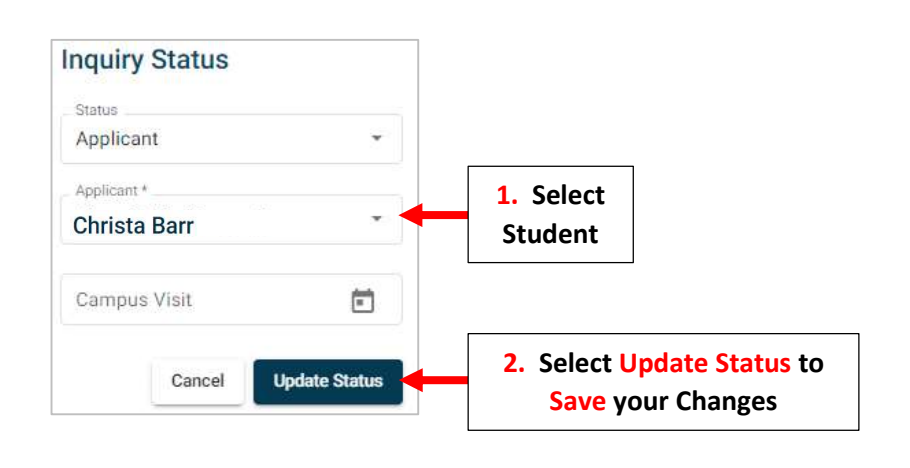